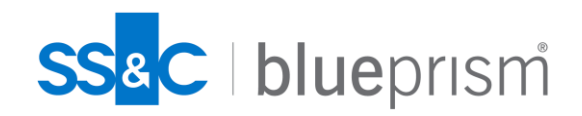

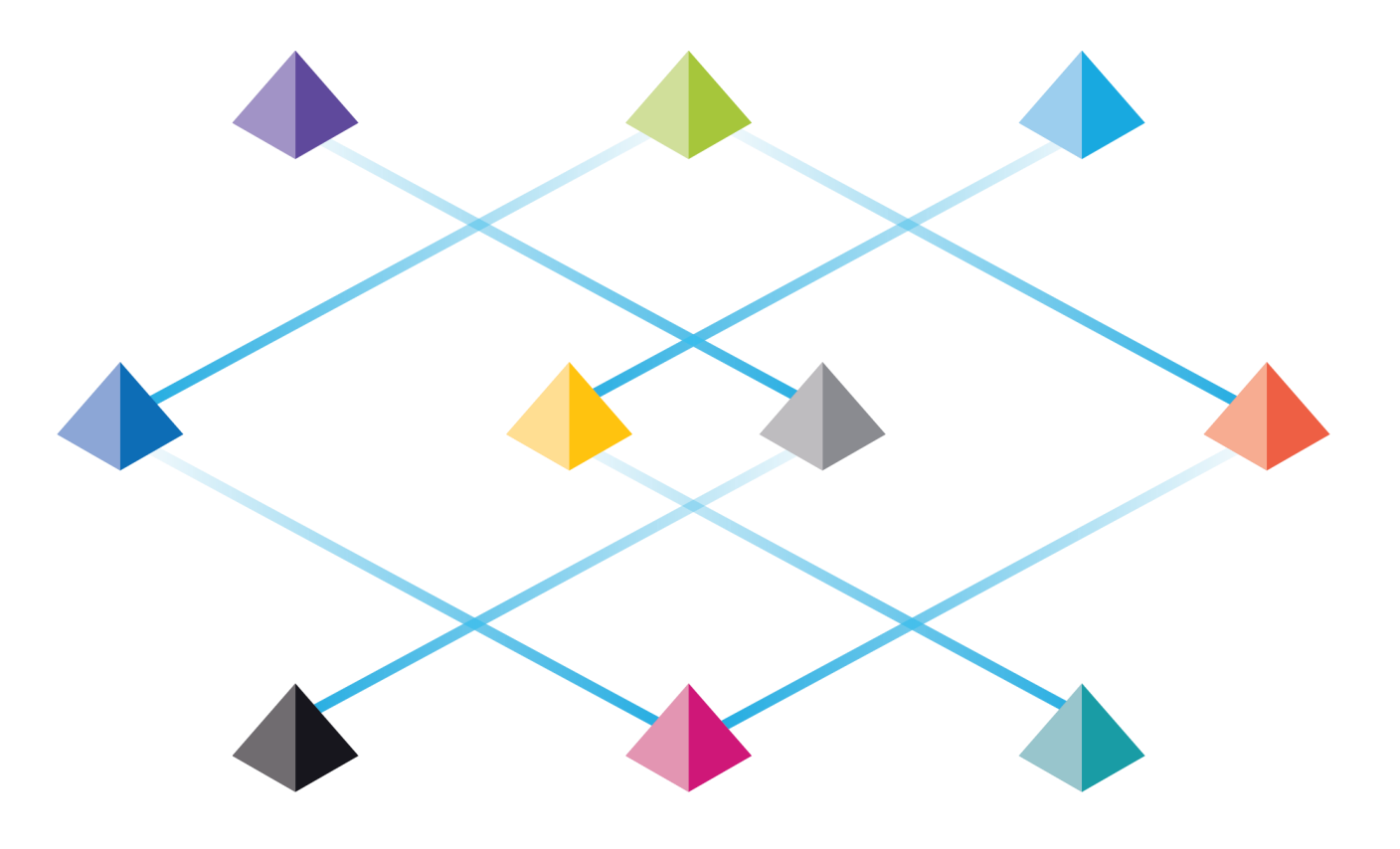

# DAY1.S2.<br>블루프리즘 개발 및<br>Control Room

Commercial in Confidence

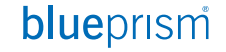

# 블루프리즘 스튜디오 및 컨트롤룸

## **Interactive Client 둘러보기**

- **Interactive Client**
- **Process & Object Studio**
- **Control Room**
- **Analytics**
- **System**

## **프로세스 & 오브젝트 스튜디오**

- **Hello World**
- **Dev Tools**

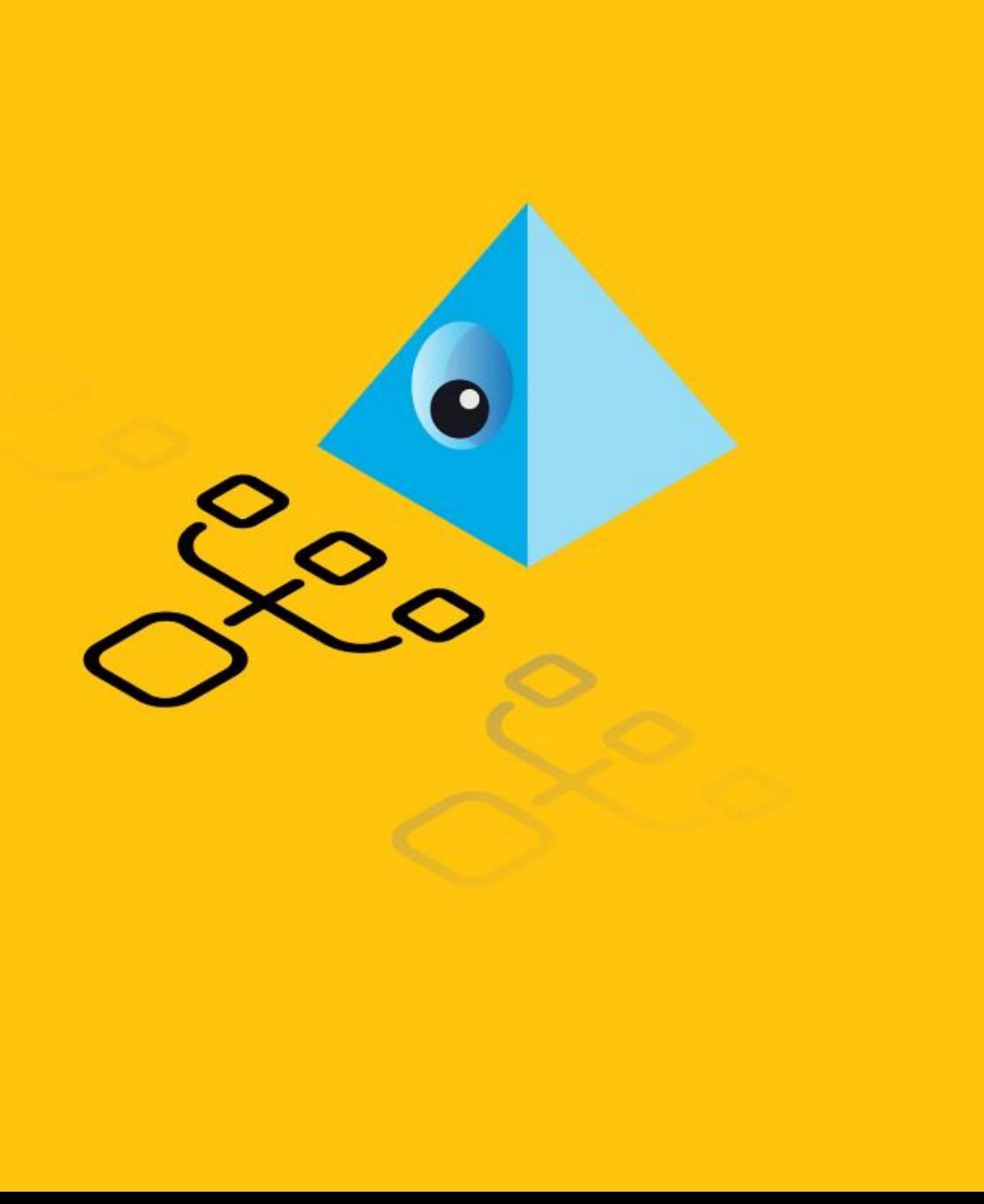

- **1. Interactive Client 둘러보기**
- **2. 프로세스 & 오브젝트 :: Hello World**

# **Interactive Client**

**Interactive Client는 자동화 업무 개발을 위한 개발도구와 운영중인 RPA 자원 실시간 모니터링 및 관련 통계, 시스템 설정 정보 등을 통합적으로 제공하는 개발 및 관제 도구임.**

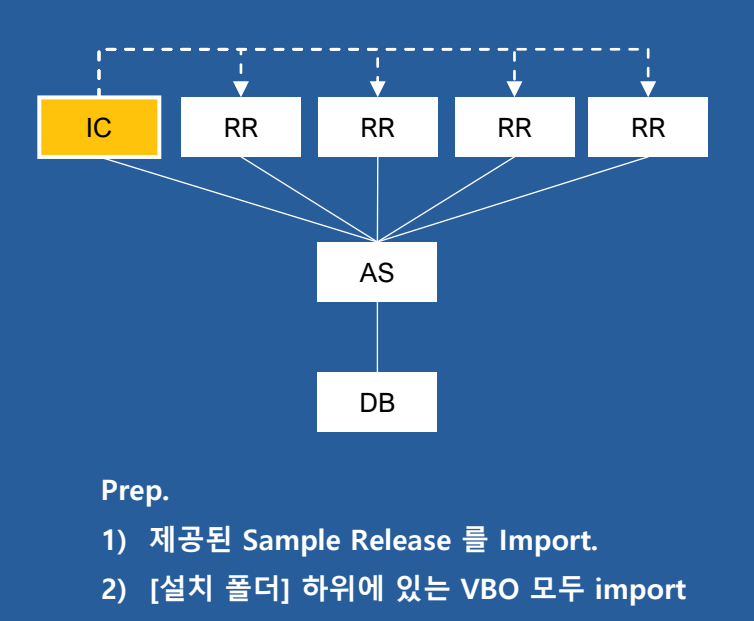

**(C:WProgram FilesWBlue Prism LimitedWBlue Prism Automate\VBO)** 

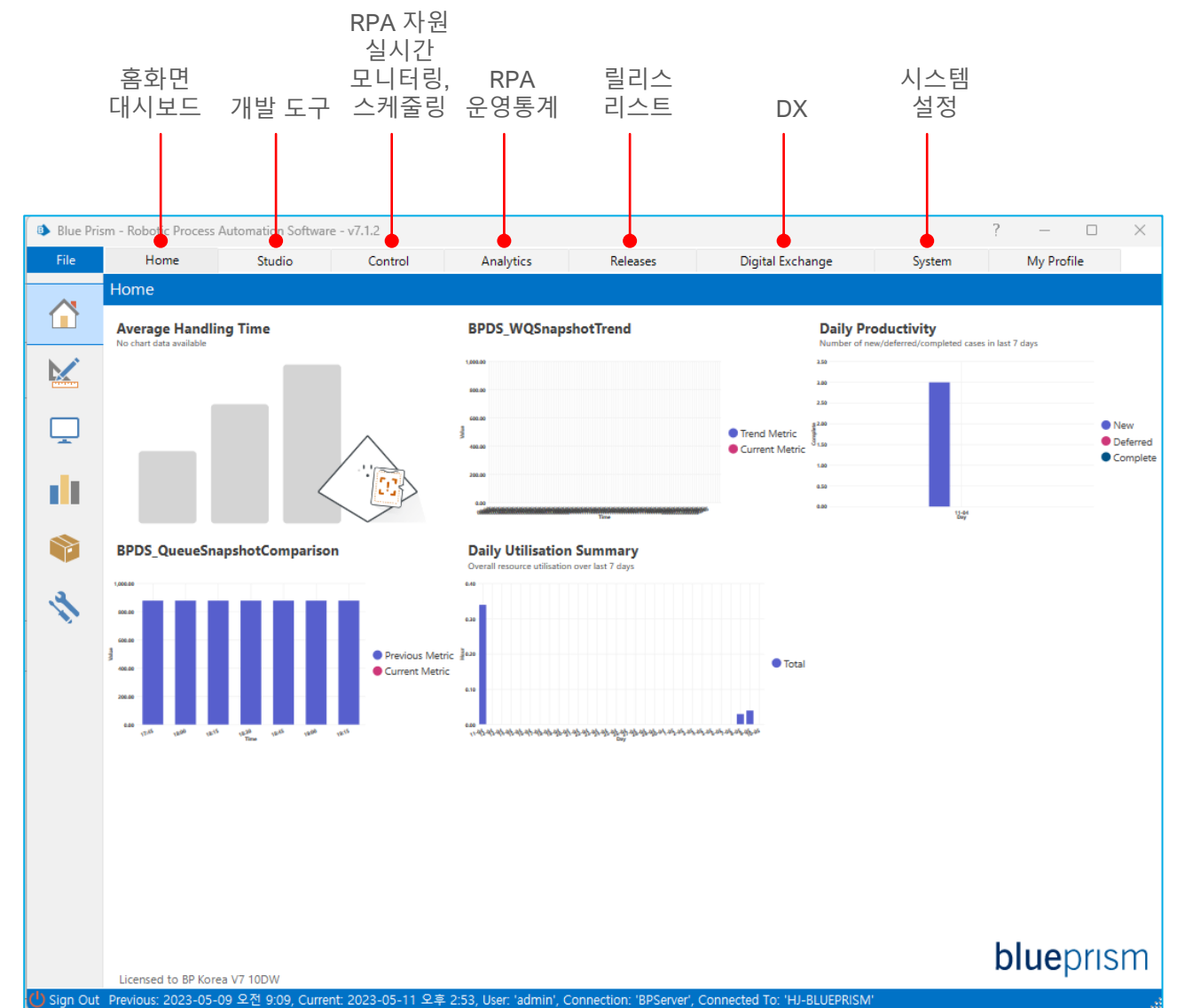

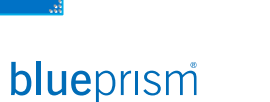

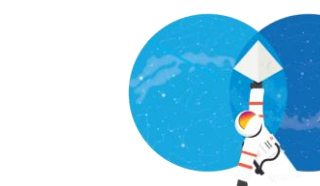

# **Process & Object Studio**

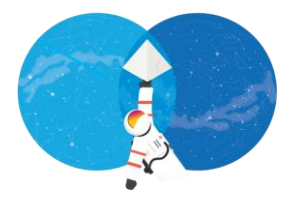

#### <sup>8</sup> Process Studio - Edit - Login  $\Box$ File Edit View Tools Debug Help 日号 Xh 高ち・さ・2 Zoom 100% · Q Q  $\bullet$   $\bullet$  B I U  $\bullet$ • 鸛 & Dependencies A Rhie Prism - Robotic Process Automation Software - v7.1.0  $\overline{\phantom{a}}$  $\quad \Box$ **5Pointer** Store In: 0 **1. 프로세스 스튜디오와 오브젝트 스튜디오로** Expression My Profile File Home Studio Control Analytics Releases Digital Exchange System - Link Main Page Lock Block iew detail about Processes or Business Objects **2 엄격히 구분**  $\triangle$ **Process 1 Ch** Login  $\Box$  Page **2. 서브 페이지 Processes** Logs into the target resource using the credential for the machine as specified in the environment variable<br>"Login Format String" Start  $\overline{\mathbf{M}}$ **Action Bootstrap** inget resource using the<br>he machine as specified in the<br>iriable "Login Format String"  $\gtrsim$  Decision Version history for this object / process: **E** <sub>to</sub> Login Agent **3. Action 페이지** Change Password  $\odot$  Choice Check Logged In  $\overline{\mathbb{Q}}$ Date and Time **Type of Edit Edit Summary** Available? min at 2022-04-21 오후 11:54:25 **By User Check Logged In** Calculation 2022-05-24 오후 1:48:36 Modification newly added Login admin Yes .<br>w admin at 2022-05-24 오호 **4. 개발 스테이지** 2022-05-24 오후 1:47:03 Modification Logor admin Yes Multi Calc Is Logged In? Check Lock result  $\rightarrow$  FAIL Unlock 2022-05-24 오후 1:39:44 Modification admin Yes ш  $\overline{\phantom{a}}$  Data Item 2022-05-24 오후 1:24:13 Modification **R** Startup admin Yes Credential Name **5. 디버깅 도구 아이콘 BPK** Windows Login: 2022-05-24 오후 12:57:38 Modification admin Yes Collection **El** BPK Training 2022-05-24 오전 11:25:15 Modification admin Yes Ñ **ED** Miscellaneous Loop Username Send SAS? Send SAS **D** Object Studio - Edit - Login Agent MyTest Note **POC-Sendbird** File Edit View Tools Debug Help **EDITOR** PRI-Metlife Password Anchor ∜ **Process Dependency Tracker** 日号 | ※ 脂 高 ら - (> - [2 Zoom 100% - Q Q |  $\bullet$   $\bullet$  B I U  $\bullet$  $\Box$  End Login Locally **ED-20** process examples Get Credential Name True **B**<sub>rg</sub></sub> Queue Report Alert **El** to Training  $\triangleright$  Pointer Expression: Domain Exception **E** a Retired Get Credentials  $>$ Link nitialise | & Clean Up | & Get Credential Name thenticate To Windows **Co.** Logged In Users **Co.** Send Secu d Secure Attention Recover **B** Objects **Block** Sequence **3** False Resume **Bootstrap** Read Log In BPK BO  $\overline{\wedge}$  Write Login Agent - Authenticate To Windows<br>Authenticates to Windows using the **프로세스 스튜디오 E**<sub>ro</sub> BPK Objects Logged In  $\overline{\wedge}$  Nav **4** given user name and password using **BPK Training** ether a local machine login or a doma End **Ellion** Capture login as specified Start /Username//Password  $\Box$  Code **E** Centrix (BO)\_obsolete Wait **Demo DX** Process **In Mytest** Page len Authenticate FrrorCode **Elion** POC-Sendbird Response / **PRI-Metlife** Action  $\geq$ Decisio Choice The result of the attempted logon is not Unknow Calcula Previous: 2022-08-01 오전 8:4 available. This would be expected if using Mindows XP (GINA) as it not able to provide Multi Cal information relating to the outcome. mm v  $\overline{\phantom{a}}$  Data Iter End **Collectio** Loop Error Error Note Ancho  $\Box$  End **오브젝트 스튜디오** Excepti Recove Resum

## blueprism

#### Commercial in Confidence

# **Control Room (1/3)**

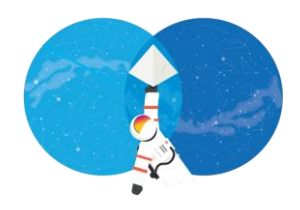

#### **1. 세션 정보 조회**

• 자동화 업무 처리상태 조회

#### **2. 워크 큐 조회**

- 워크큐 별 워크아이템
- 각 워크 아이템별 처리 상태

#### **3. 스케줄러**

- 자동화 업무 처리 스케줄 정의 (언제 무슨 업무를 어느 RR 이 처리할 지 )
- 자동화 업무 스케줄 조회
- 스케줄 폐기(Retired Schedule)

#### **4. 프로세스**

▪ 개발 완료 후 ′publishing′ 된 프로세스 목록

#### **5. RR 상태**

▪ 현재 가동중인 RR 상태

#### **6. 각 기능별 상세 내용**

#### **Exercise.**

**1. 제공된 Sample process 를 drag - n -drop으로 실행 .**

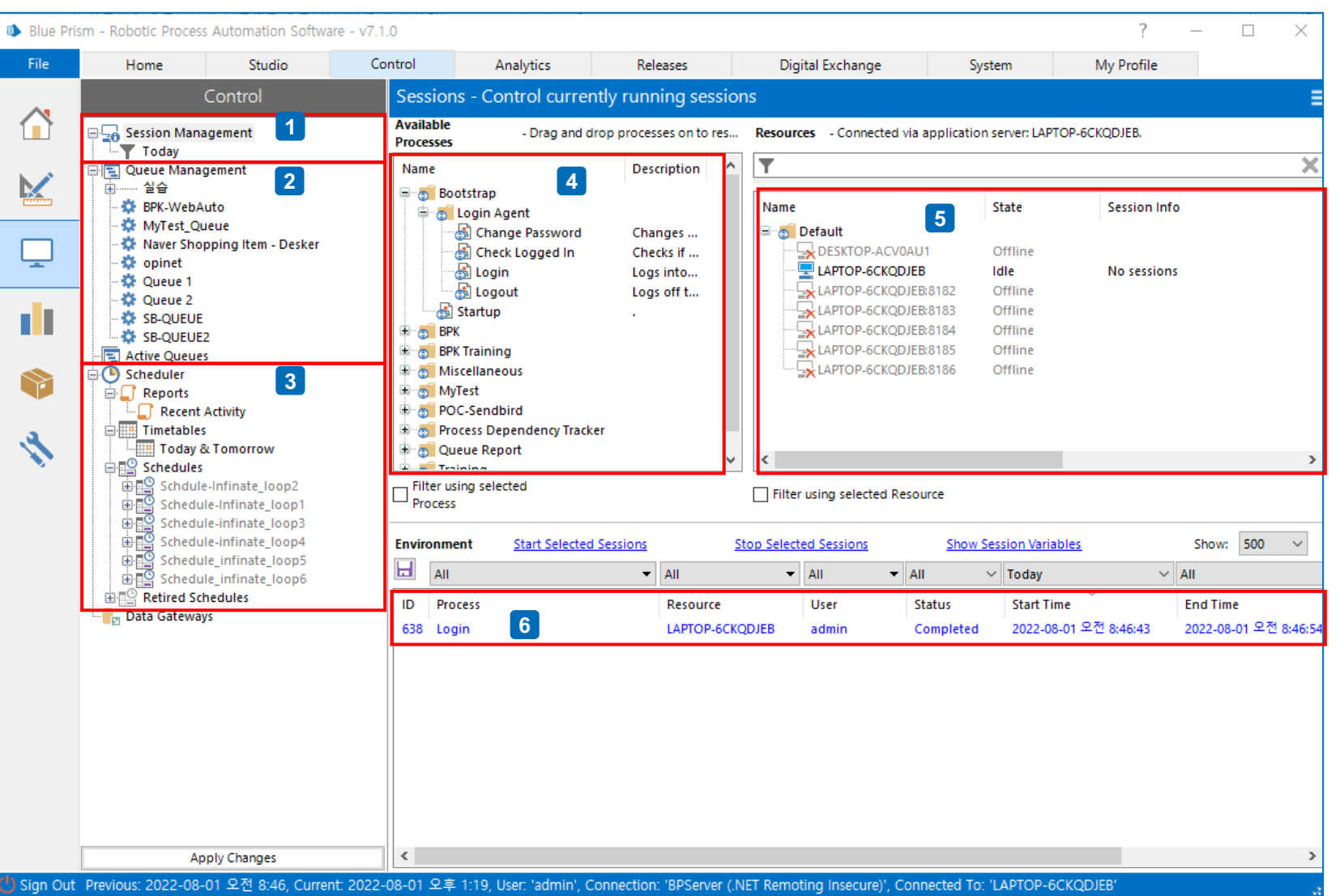

#### Commercial in Confidence

# **Control Room (2/3)**

B Blue Prism - Robotic Process Automation Software - v7.1.0

 $\curvearrowleft$ 

K

 $\Box$ 

d.

S

亽

· P Active

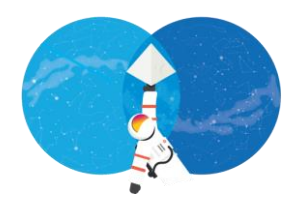

 $\Box$ 

 $\times$ 

 $7 -$ 

 $\overline{\phantom{0}}$ 

## **Scheduling**

#### **① TASK / 세션 정의**

- **프로세스를 RR에 할당 (맵핑)**
- **허용된 동시세션 수 만큼 N개 세션을 정의하여 하나의 TASK로 묶음.**

## **② TASK 완료 후 동작 정의 :: Stop vs Other TASK**

- **③ 스케줄 정의**
	- **프로세스 수행 주기 설정**

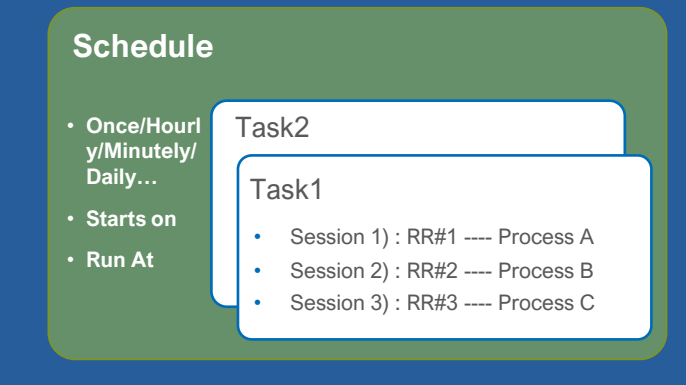

#### **Exercise.**

**1. 스케줄 생성하기 (NOTE Learning Edition에서는 스케줄 실행 기능 미지원)**

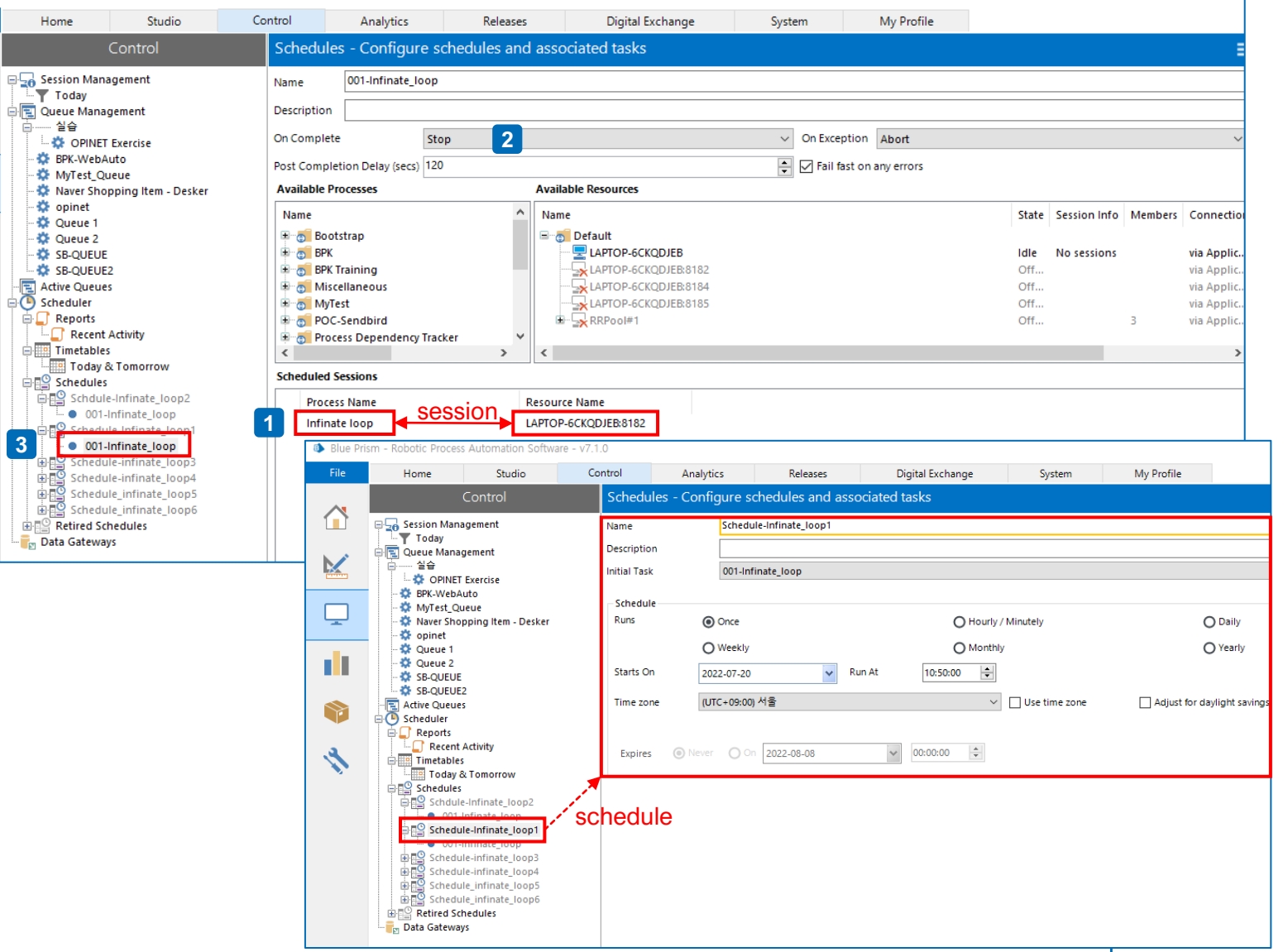

# **Control Room (3/3)**

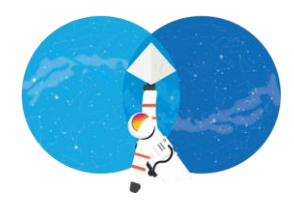

## **RR status**

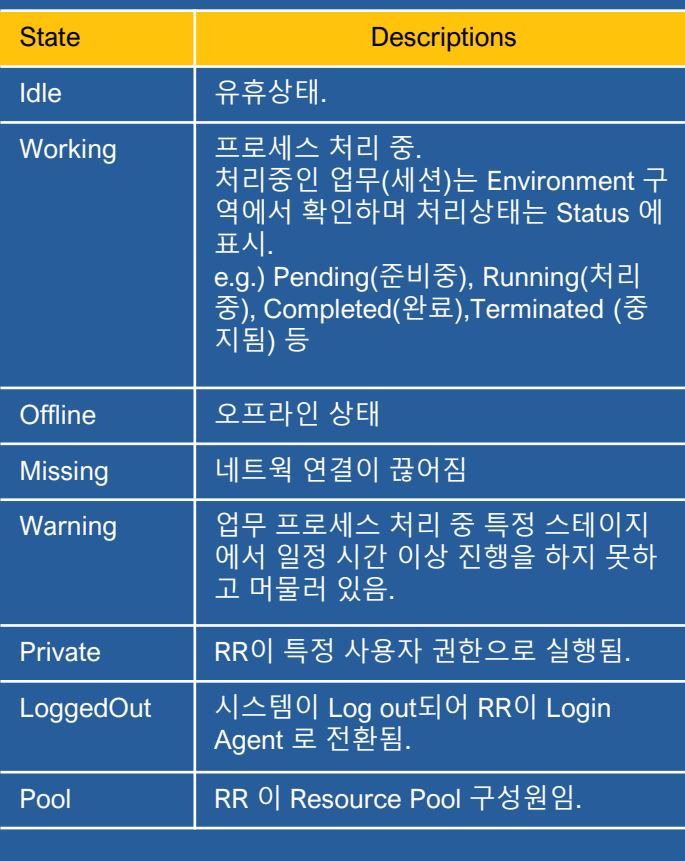

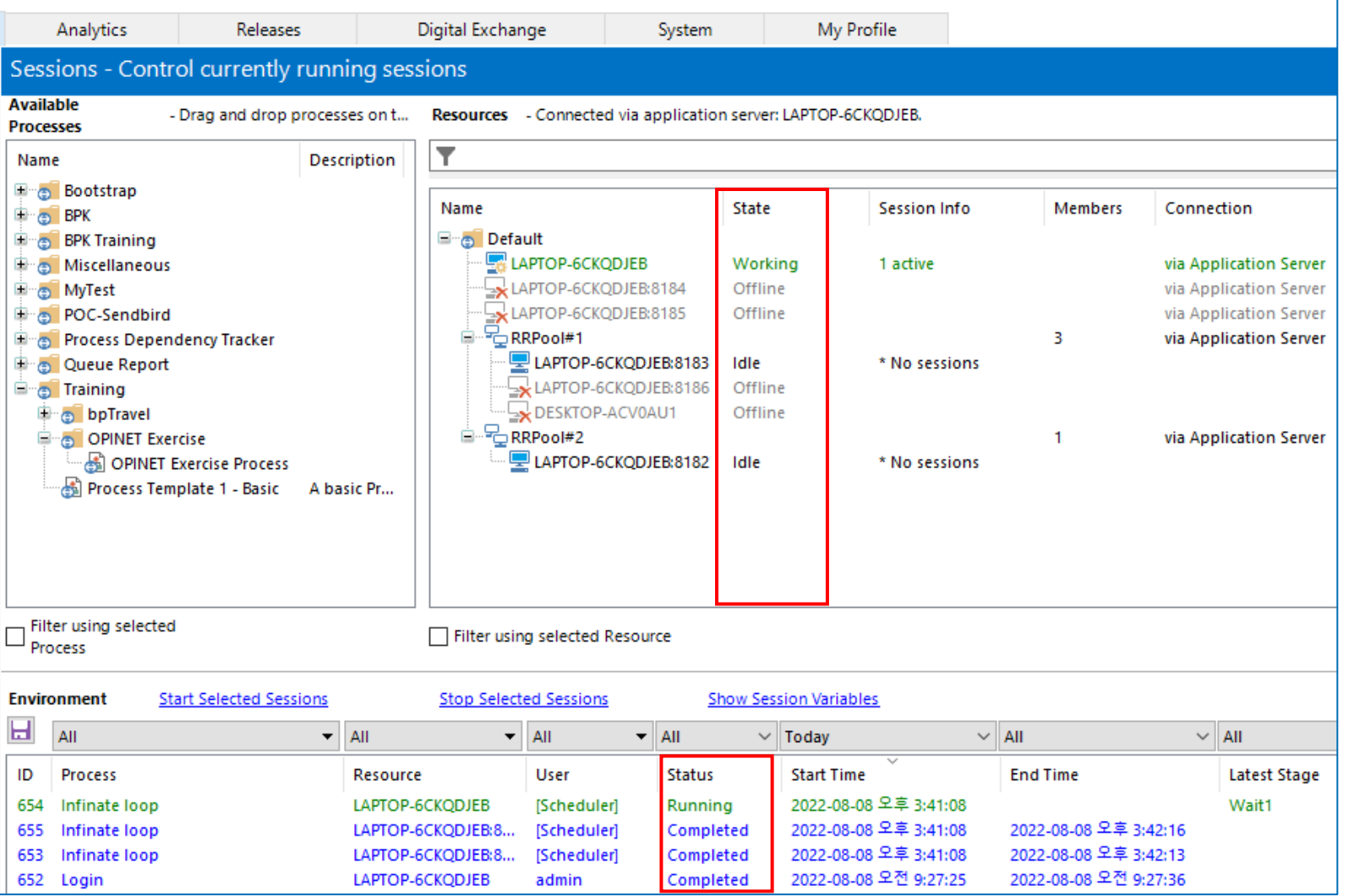

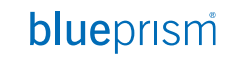

# **System**

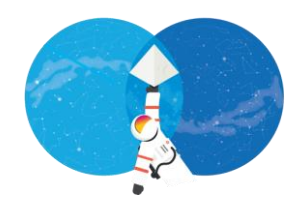

#### **1. 프로세스 정보 조회**

- 자동화 프로세스 목록
- **예외 처리 항목 정의**
- 환경 변수 Static 변수를 공통으로 정의하여 여러 프로세스가 공유

合

 $\mathbf{K}$ 

S

#### **2. 오브젝트 정보 조회**

- 예외 처리 항목 정의
- 환경 변수 Static 변수를 공통으로 정의하여 여러 프로세스가 공유

#### **3. RR 리소스 관리**

- RR Pool 관리 (생성, 그룹핑)
- RR 목록 관리 (가용 vs 폐기)

#### **4. 워크 큐 관리**

- 워크 큐 생성/삭제/환경설정
- RR 목록 관리 (가용 vs 폐기)

#### **5. 보안 관리**

- 사용자 목록, 권한
- 인증 방식 설정 (default = Blue Prism native)
- Credentials
- **Encryption Scheme (=Default Encryption Scheme)**

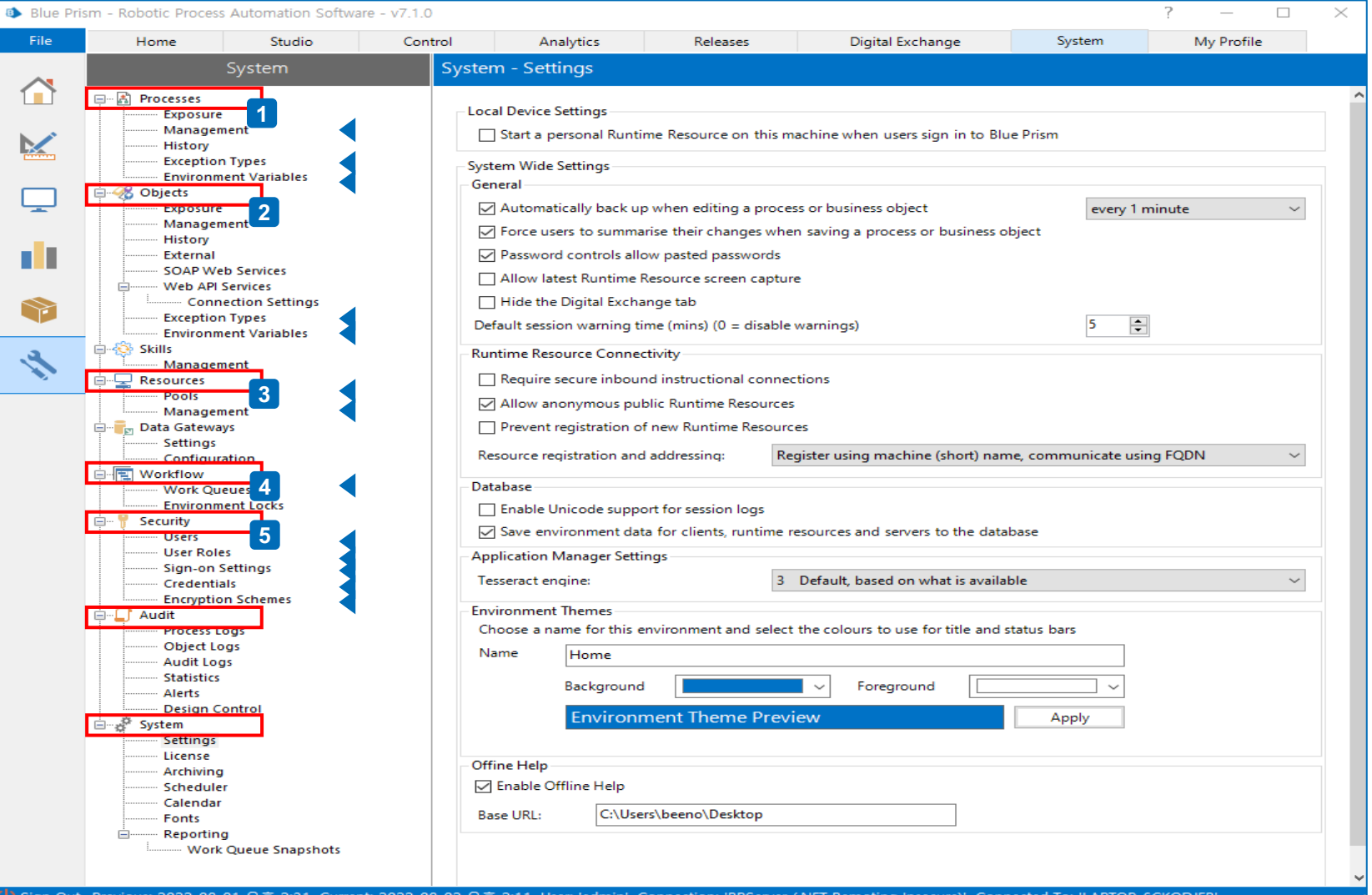

# **Analytics**

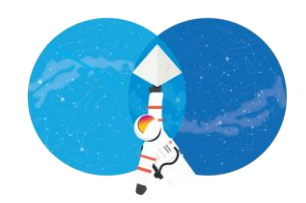

- **Analytics에서 제공하는 함수를 이용해 원하는 정보를 시각화 하여 출력**
- **통합 또는 워크큐 별 통계 산출**

### **예)**

**- 워크 큐 통계 + 예외처리 건수 + 워크 아이템 평균 처리 시간 + 평균 재시도 수 + 워크 큐 볼륨**

- **데이터 베이스 주요 테이블 크기**
- **리소스 가용성 (Work Force Availability)**

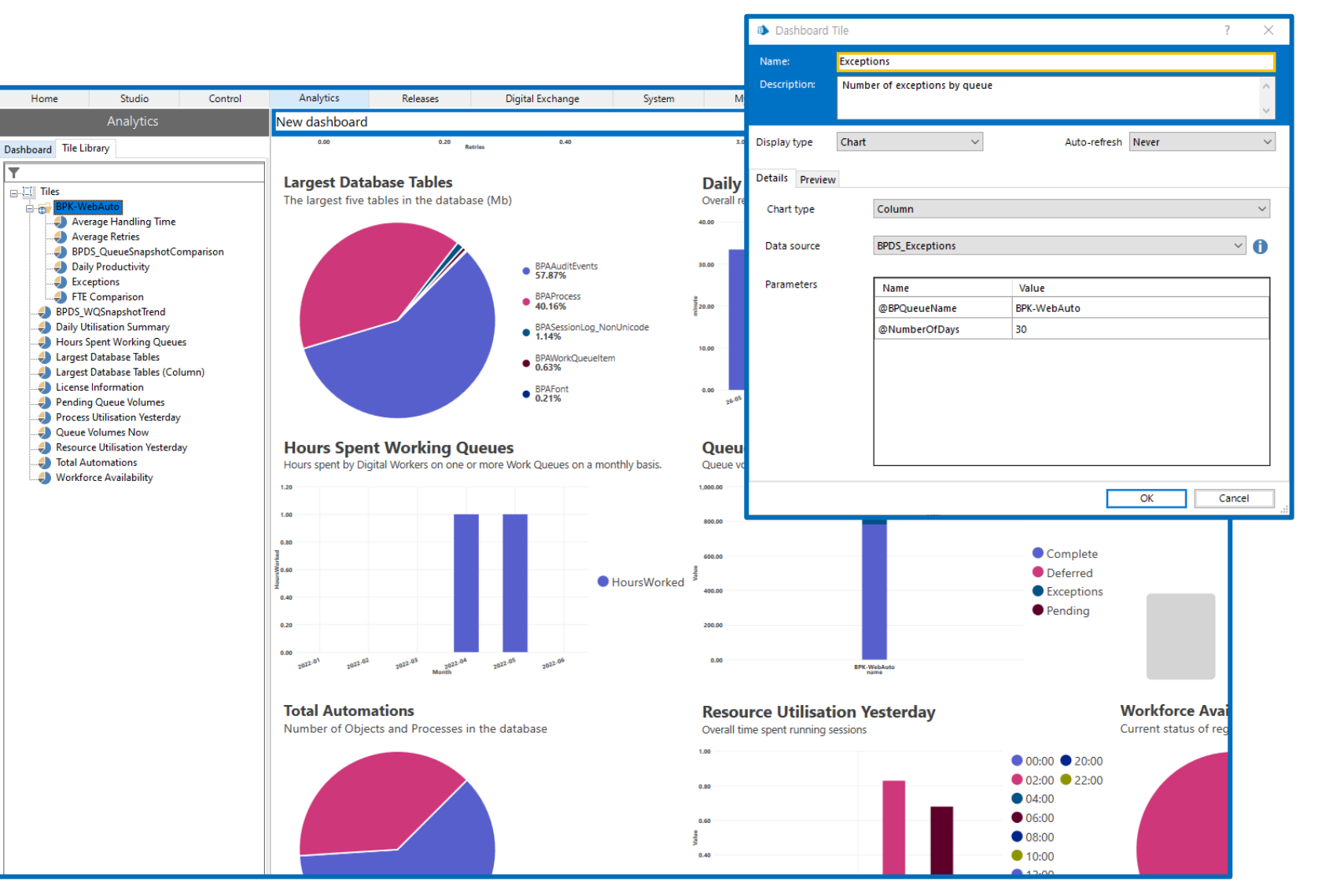

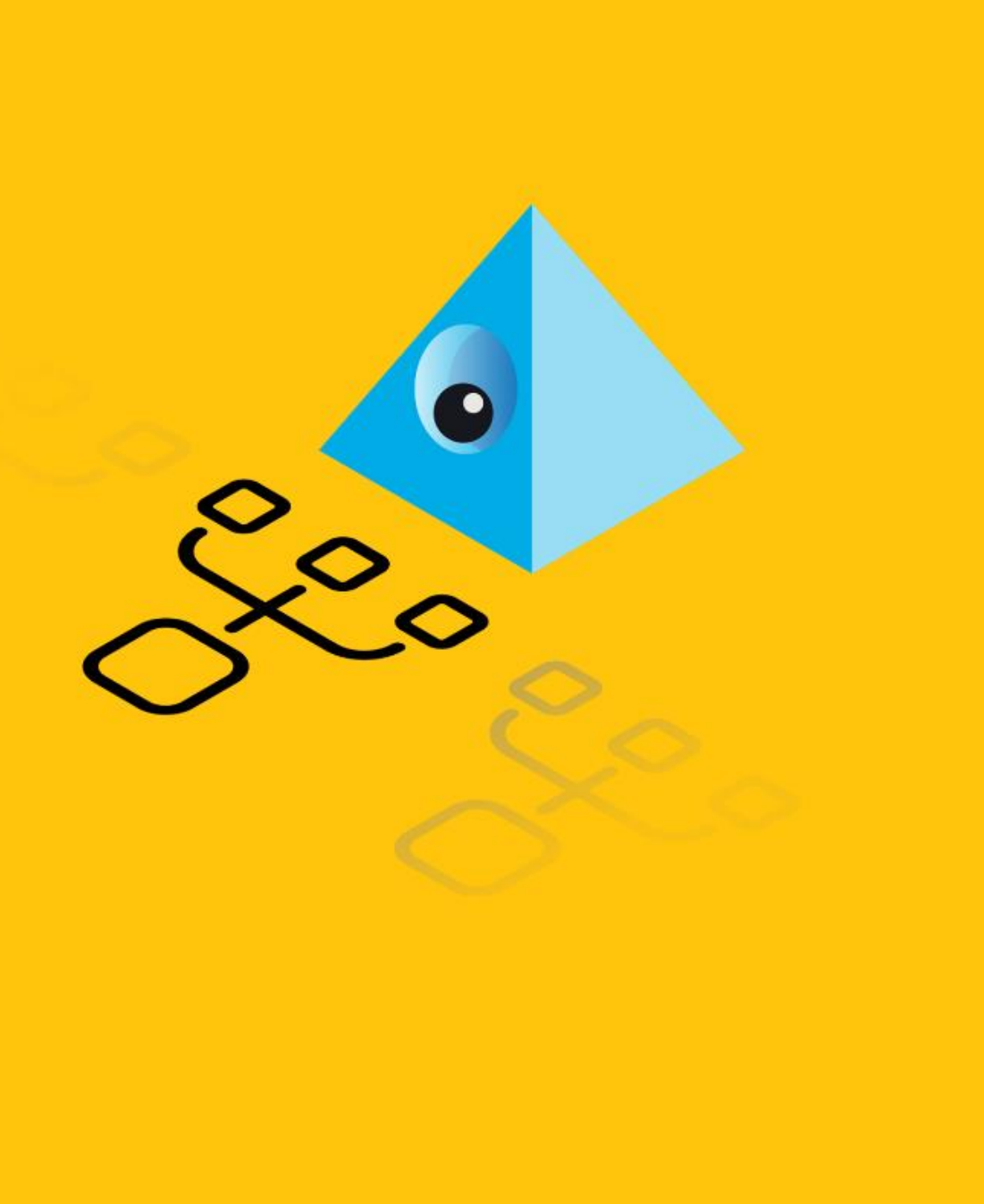

- **1. Interactive Client 둘러보기**
- **2. 프로세스 & 오브젝트 스튜디오 :: Hello World**

# **프로세스 & 오브젝트 스튜디오 (1/2) Hello World**

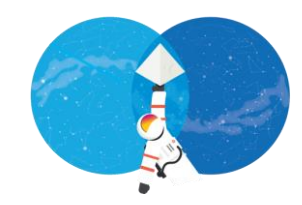

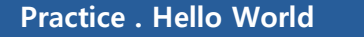

- **1. 제공된 Sample Process, Sample Object를 이용해 각 스테이지 실습**
	- ➔ **각 스테이지 용법 숙지**

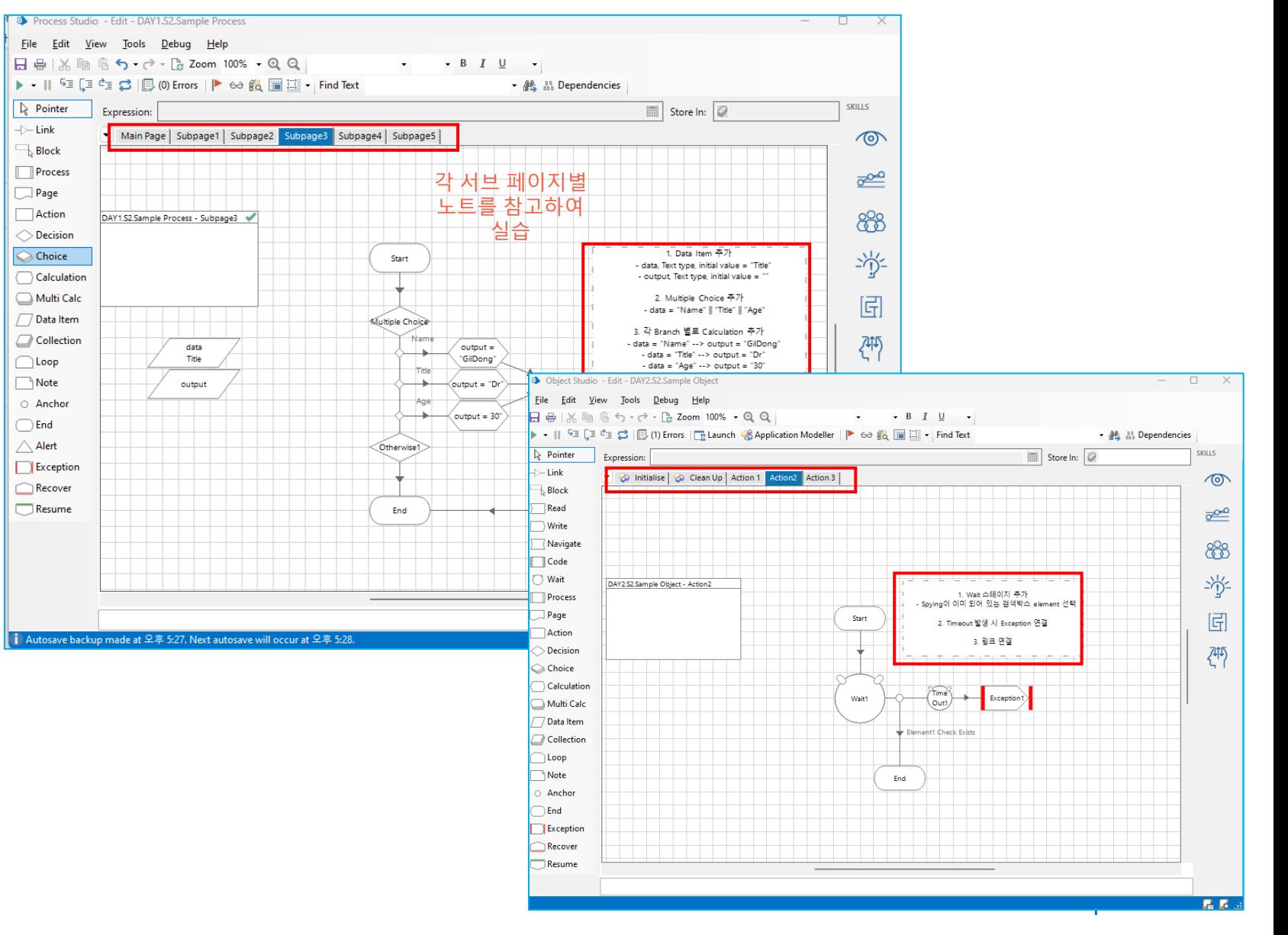

# **프로세스 & 오브젝트 스튜디오 (2/2) Dev tools**

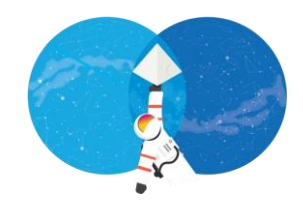

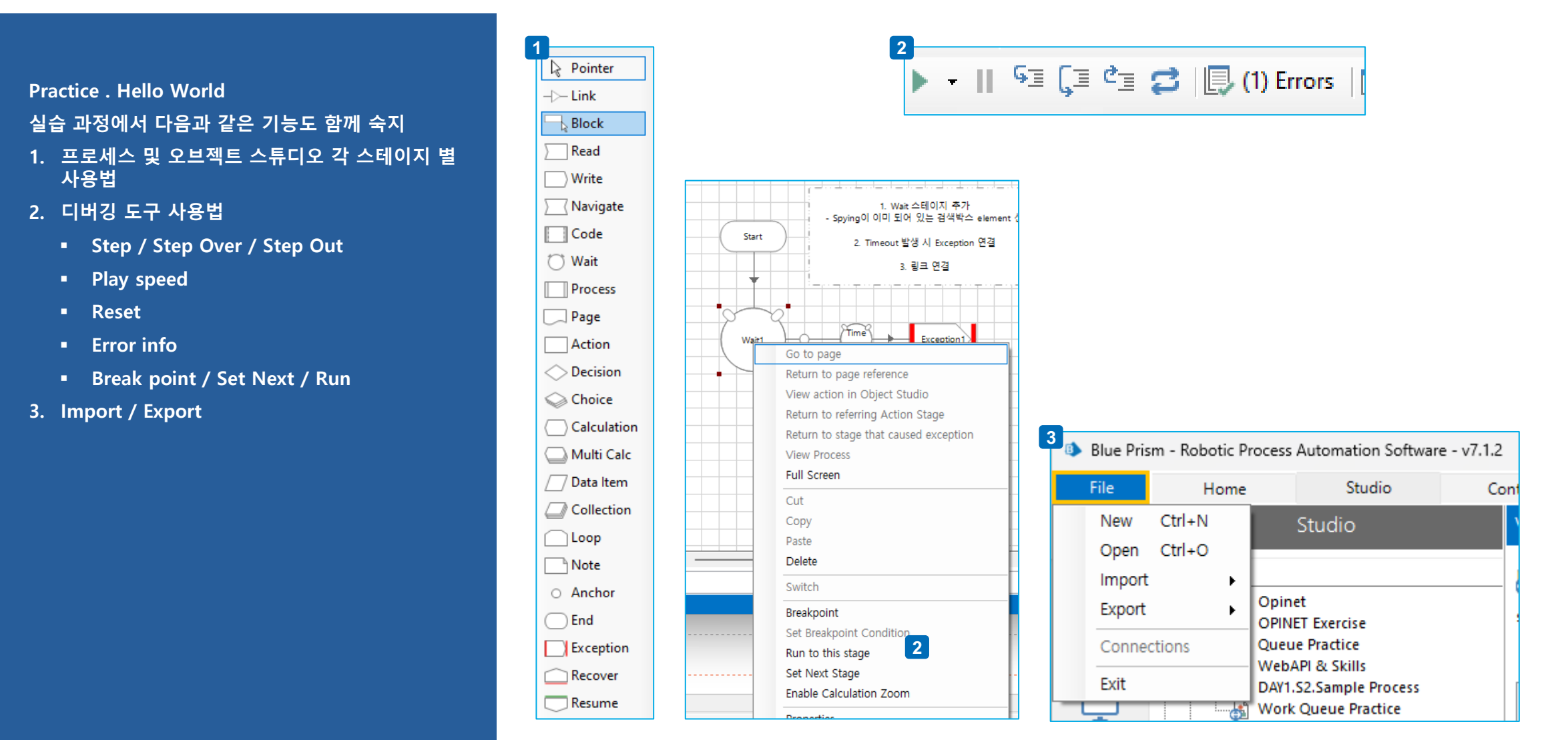

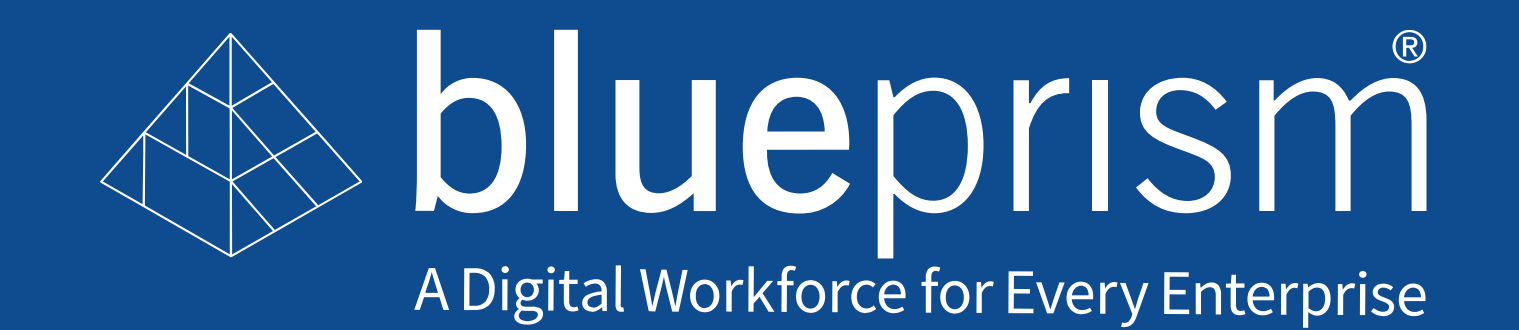